**Supplement to Mounting and operating instructions CALEC® ST - Art. No. 11741**

# **CALEC ® ST** RS 485 Modbus RTU Interface

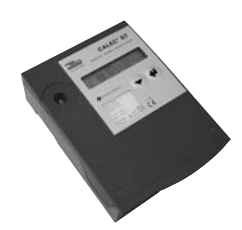

adua

## **Table of contents**

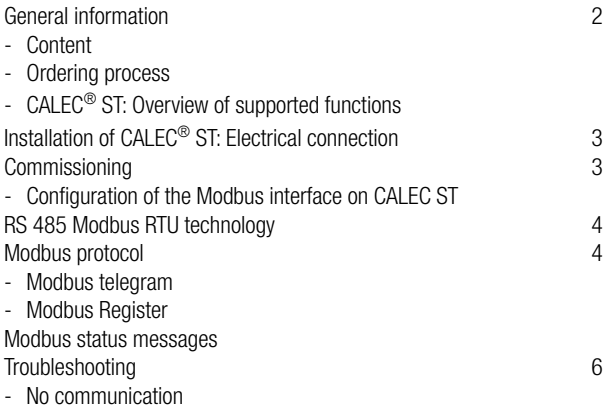

## **General information**

### **Content**

In this operating manual are only Modbus specific information on CALEC® ST, for more details, the technical documentation of CALEC® ST is necessary.

Under www.modbus.org general information to Modbus are available.

### **Ordering process**

The CALEC® ST (Power version - 230 VAC) for RS 485 Modbus RTU interface and Pt100 is available under the article no. 94480. In case of spare part orders, the main article no. 94480 of the calculator module included the necessary spare parts has to be mentioned.

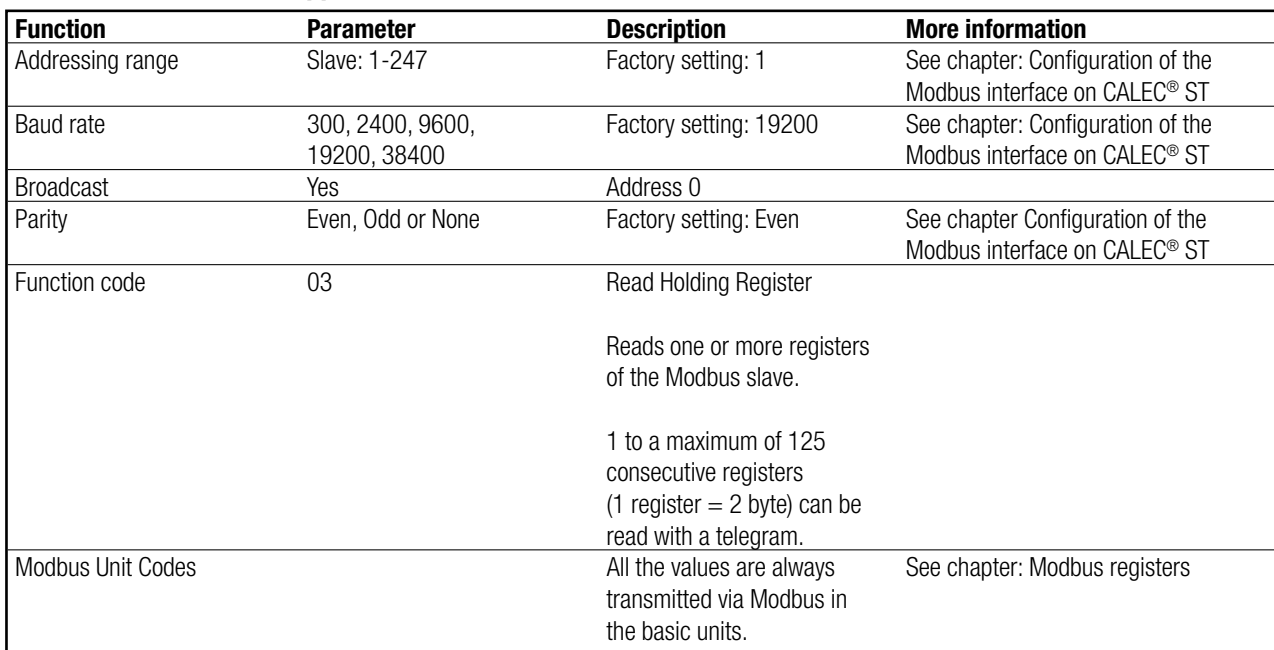

### **CALEC® ST: Overview of supported functions**

### **Installation of CALEC® ST: Electrical connection**

For using the Modbus interface, please connect the cable to clamp 90  $(a +)$  and 91  $(b -)$ .

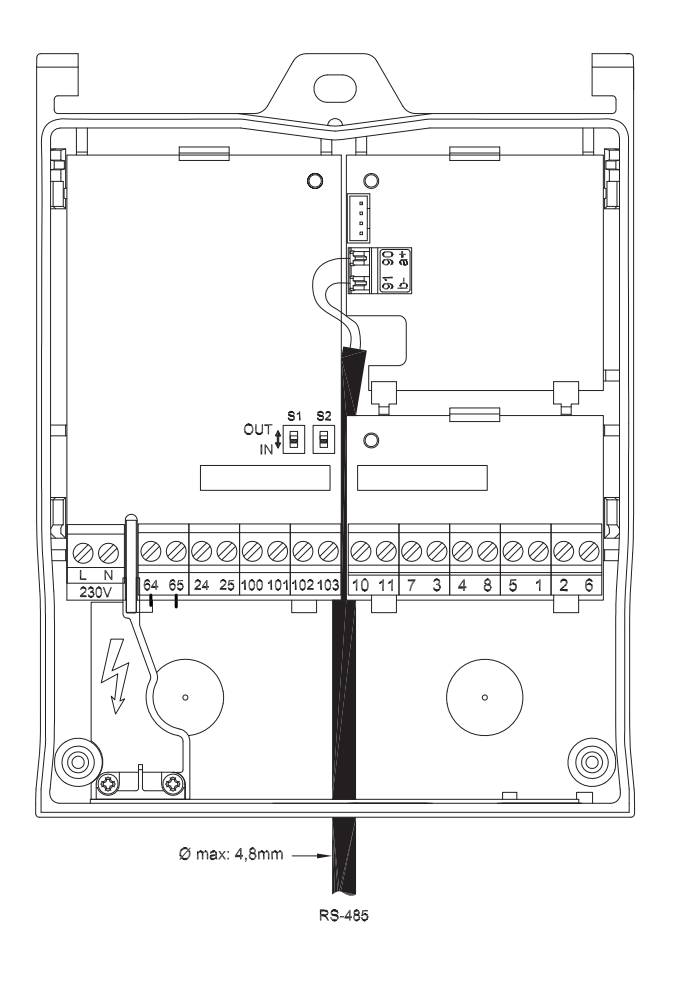

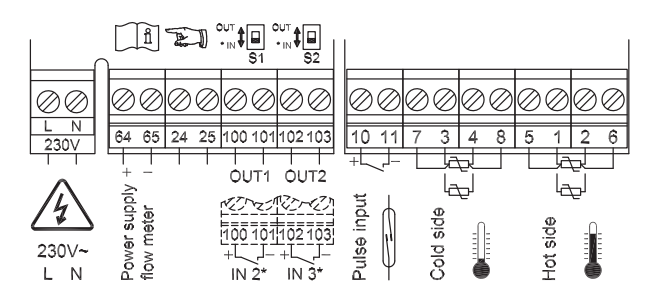

#### **Remarks:**

- Clamp 64 / 65: Only for Use sensor supply
- Clamp 24 / 25: No functionality
- Clamp 90 / 91: RS 485 connection

### **Power Supply:**

• 230 VAC

### **Commissioning**

### **Configuration of the Modbus interface on CALEC® ST**

For using the CALEC® ST with a Modbus interface, please set the necessary Modbus parameter in the CALEC® ST operating menu, e.g. bus address from 1 to a valid address.

The parameters

- Bus address
- Baud rate
- Parity

are changeable in the menu structure under

Bus  $\Rightarrow$  Modbus  $\Rightarrow$  Adr. ➪ Baud ➪ Parity

### **RS 485 Modbus RTU technology**

Modbus is an open, standardized field bus system which is used in the areas of manufacturing automation, process automation and building automation. RS 485 Modbus RTU (Remote Terminal Unit) allows the heat calculator CALEC® ST to be easily integrate to DDC, BMS, PLC or SCADA systems.

The Modbus RS 485 distinguishes between master and slave devices. The CALEC® ST of Aquametro AG works as a slave station.

### • **Master devices:**

Master devices determine the data traffic on the field bus system. They can send request telegram to one (Standard) or all (only Broad $cast Address = 0$ ) slaves.

### • **Slave devices:**

Slave devices are able to send their data only in response to a request of a master.

### **Modbus protocol**

The protocol defines the way in which messages will be transmitted between CALEC® ST and a Modbus master.

### **Modbus telegram**

The data is transferred between the master and slave by means of a telegram. A request telegram from the master contains the following telegram fields.

#### **• Slave Address:**

The bus address of the CALEC® ST has to be in an address range from 1 to 247. The master talks to all the slaves simultaneously by means of the slave address 0 (Broadcast Message).

### **• Function Code:**

The function code determines which read, write and test operations should be executed by means of the Modbus protocol.

#### **• Data:**

- Depending of the function code, the following values are transmitted in this data field:
- Register start address (from which data are transmitted)
- Number of registers
- Read Data
- Data length

#### **• Check sum:**

The telegram check sum forms the end of the telegram.

If an error occurs during data transfer or if the slave cannot execute the command from the master, the slave returns an error telegram to the master.

### **Modbus register**

In general a device parameter has its own register address. The master uses follow register addresses to access the data of CALEC® ST.

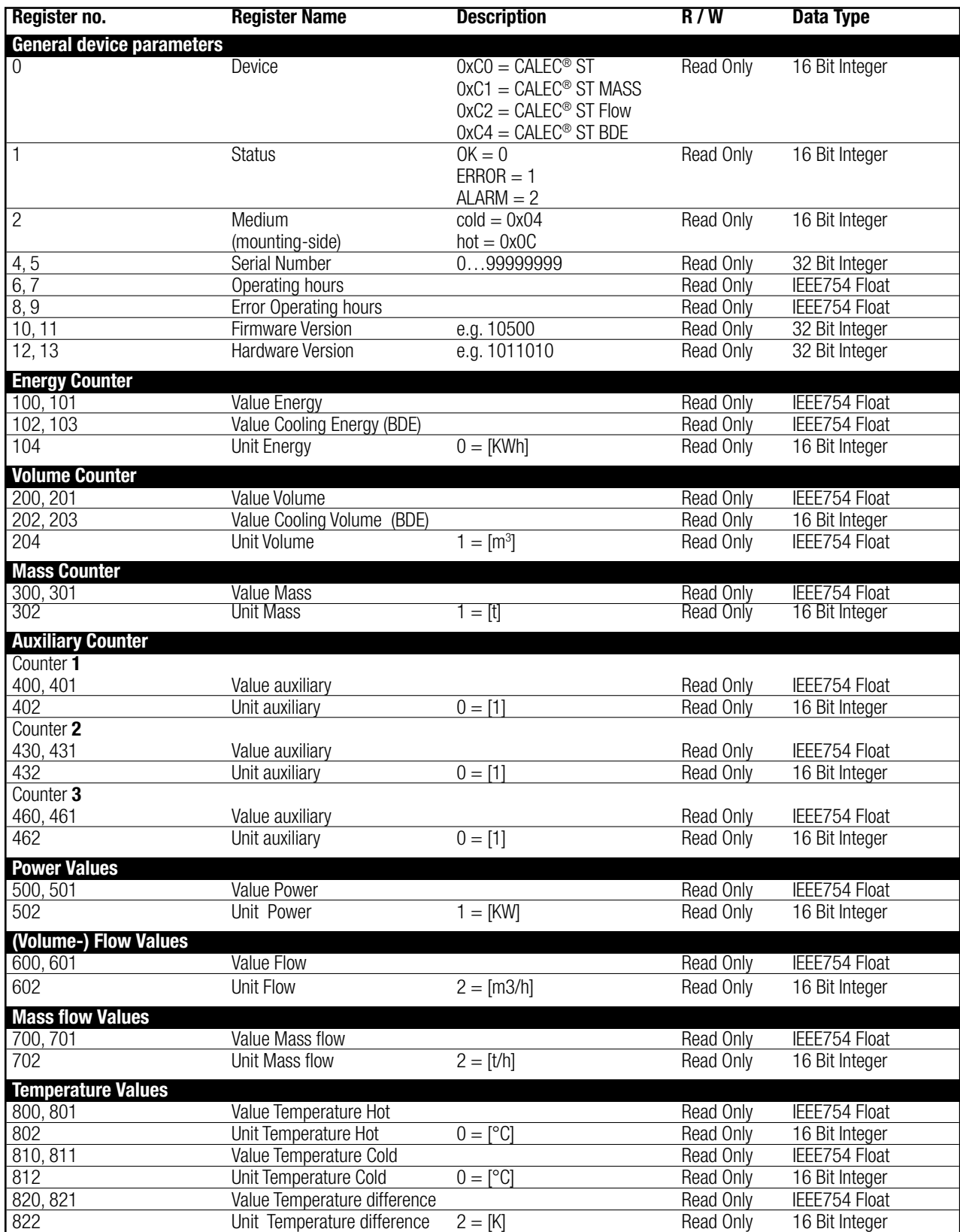

### **Modbus status messages**

Also the status messages are linked to Modbus registers. Aquametro AG will differentiate between follow types of status messages:

- **Device status "Error":** All important device errors have to be monitored, like "System Error"
- **Measurement value status "Alarm":** Specific messages like "dt Alarm" have to be monitored (for more information please see error messages in the operating manual of CALEC® ST)

### **Troubleshooting**

### **No communication**

If no communication via Modbus possible, please check the following possibilities:

- Are the connections to clamp 90 and 91 O.K.?
- Is the Modbus setup at CALEC® ST (Address, Baud rate and Parity) O.K.?
- Please check the address and baud rate of all Modbus slaves in the network.

**HEAD OFFICE:**

**AQUAMETRO AG**<br>Ringstrasse 75<br>CH-4106 Therwil<br>Phone +41 61 725 11 22<br>Fax +41 61 725 15 95<br>info@aquametro.com

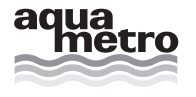

m www.aquametro.com

**DISTRIBUTOR:**

Contact, Adress and Stamp